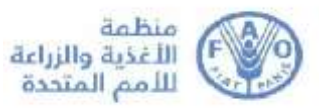

## **االجتماعات ابستخدام منصة Zoom إرشادات للمشاركني**

سوف يُعقد هذا الاجتماع الافتراضي باستخدام منصة Zoom. وستكون خدمات الترجمة الفورية متاحةً خلاله.<br>-

وبإمكان المشاركين الدخول إلى منصة Zoom من أي جهاز بواسطة تطبيق Zoom desktop client (بعد تنزيله على الكمبيوتر) أو باستخدام التطبيق الخاص بالأجهزة الجوالة.

ونشـجّعكم على تنزيل أحدث إصـدار للتطبيق على جهازَكم لأجل أفضـل اسـتخدام ممكن، وعلى وصـل جهاز الكمبيوتر بالمسـيّر<br>. (router ) باستخدام سلك الإيثرنت (الوصلة الأرضية) (Ethernet) عوضًا عن استخدام وصلة واي – فاي اللاسلكية (Wi-Fi).<br>-ويجب فصل سائر الأجهزة الأخرى عن الشبكة.

توفّر Zoom بانتظام إصــــــدارات جديدة عن التطبيق. نشـــــجعكم على التحقّق من وجود تحديثـات بين الحين والآخر للتأكّـد من أن الخصائص الجديدة شغّالة ولتعزيز الأمن على المنصة.

يرجى الانتباه بشكل خاص إلى المعلومات التالية:

1- بعد تأكيد مشــاركتكم في الاجتماع عبر البريد الإلكتروني على العنوان <mark>ippc@fao.org</mark>، سـيتم تســجيلكم تلقائيًا للمشــاركة ا<br>ا في الاجتماع الافتراضي على منصة Zoom من قبل الأمانة.

2- سيتم إرسـال بريد إلكتروني للتأكيد، يتضـمن الرابط لدخول قاعة الاجتماع الافتراضـية، إلى عنوان البريد الإلكتروني المخصـص لأمانة الاتفاقية الدولية لوقاية النباتات.

3– سيتم تفعيل قاعة انتظار افتراضية للتحقق من المشاركين قبل دخولهم إلى الاجتماع. يرجى الانضمام إلى الاجتماع قبل 30 دقيقة على الأقل من موعد بدئه تجنبًا لأي تأخيرات في الانضمام إليه. ً

4– يرجى عدم استخدام ميكروفون الكمبيوتر إذ لن يوفر جودةً كافية للصوت.

- يجب استخدام سمّاعة رأس USB مزوّدة بميكروفون.<br>●
- وفي حال عدم توفر سماعة الرأس، فإن سماعات/ميكروفون الأجهزة الجوّالة أفضـل من لا شـيء، شـرط أن تكون متصـلة سـلكيًا ֧֦֦֦֦֦֚֝֝֝֝֝֝<br>֧֚֚֝ بالجهاز وليس عبر تقنية البلوتوث.
	- وإذا لم تتوفر سماعة رأس/ميكروفون، يتمثل الحل التالي الأفضل في استخدام ميكروفون خارجي مجهز بوصلة USB.
- وإذا كان المشـاركون في مجموعة، وعليهم اسـتخدام ميكروفون واحد فقط، يرجى التأكّد من قرب الشـخص الذي يأخذ الكلمة من الميكروفون.

5– يجب تعطيل كل الإشعارات الصوتية (سكايب، واتساب، البريد الإلكتروني، وغيرها) أثناء حضور الاجتماع و**التأكد** من خلوّ<br>5-المكان الذي تتواجدون فيه من أي ضجيج في الخلفية أو من أي أصداء. 6− يرجى التأكّد عند دخول قاعة الاجتماع الافتراضي من تشـغيل الوضـع **الصـامت (Mute**) والضـغط على تشـغيل الصـوت )**Unmute** )فقخ عند الكالم **]1[.**

7- يرجى اختيار اللغة التي تريدون الإصغاء إليها من **قائمة الترجمة الفورية [3]** .

-8 ذا نت برغقون ت أخذ الكلمة يرجى استخدام وظ فة **رفع األيدي** )**Hand Raise** )ت قائمة ردود الفعث **Reactions[ <sup>4</sup>].**

9- يرجى تشــغيل وظيفة الفيديو الخاصـــة بكم عند أخذ الكلمة **[2] . يمكن إيقاف تشــغيل الفيديو وكتم صـــوت الميكروفون** عند الانتهاء من مداخلتكم. فإن هذا كفيل بصون عرض النطاق الترددي وتيسير مشاركة سلسة في المؤتمر . 10–تجدر الإشـــارة إلى أنه في حال قمتم بمداخلة بلغة أخرى غير اللغة التي تســـتمعون إليها، يتعيّن عليكم إيقاف تشـــغيل الترجمة الفورية عن طريق اختيار إيقاف **Off** في قائمة الترجمة الفورية.

11- يرجى ضبط طريقة نطقكم بما يتماشى مع ظروف الاتصال عن بعد (أي التحدث ببطء ووضوح، وتجنّب الإفراط في استخدام المختصرات وما إلى ذلك).

12– إذا كنتم تعتزمون قراءة بيان، يرجى إرسـاله قبل تلاوته إلى: **FAO-Interpretation@fao.org** وقراءته ببطء. وسـيتعاطى المترجمون الفوريون دائمًا مع النص بسرية تامة وسيتحققون من مطابقته لدى الإدلاء به.  $\overline{a}$ 

13- في الاجتماعات الافتراضية، قد تتدهور جودة الصوت على نحو غير متوقع وبالتالي تصبح غير كافية لأغراض الترجمة الفورية. وإن المترجمين الفوريين سيشيرون إلى ذلك شفهيًا وسيستأنفون الترجمة الفورية حالما تسمح جودة الصوت بذلك. ا<br>ا

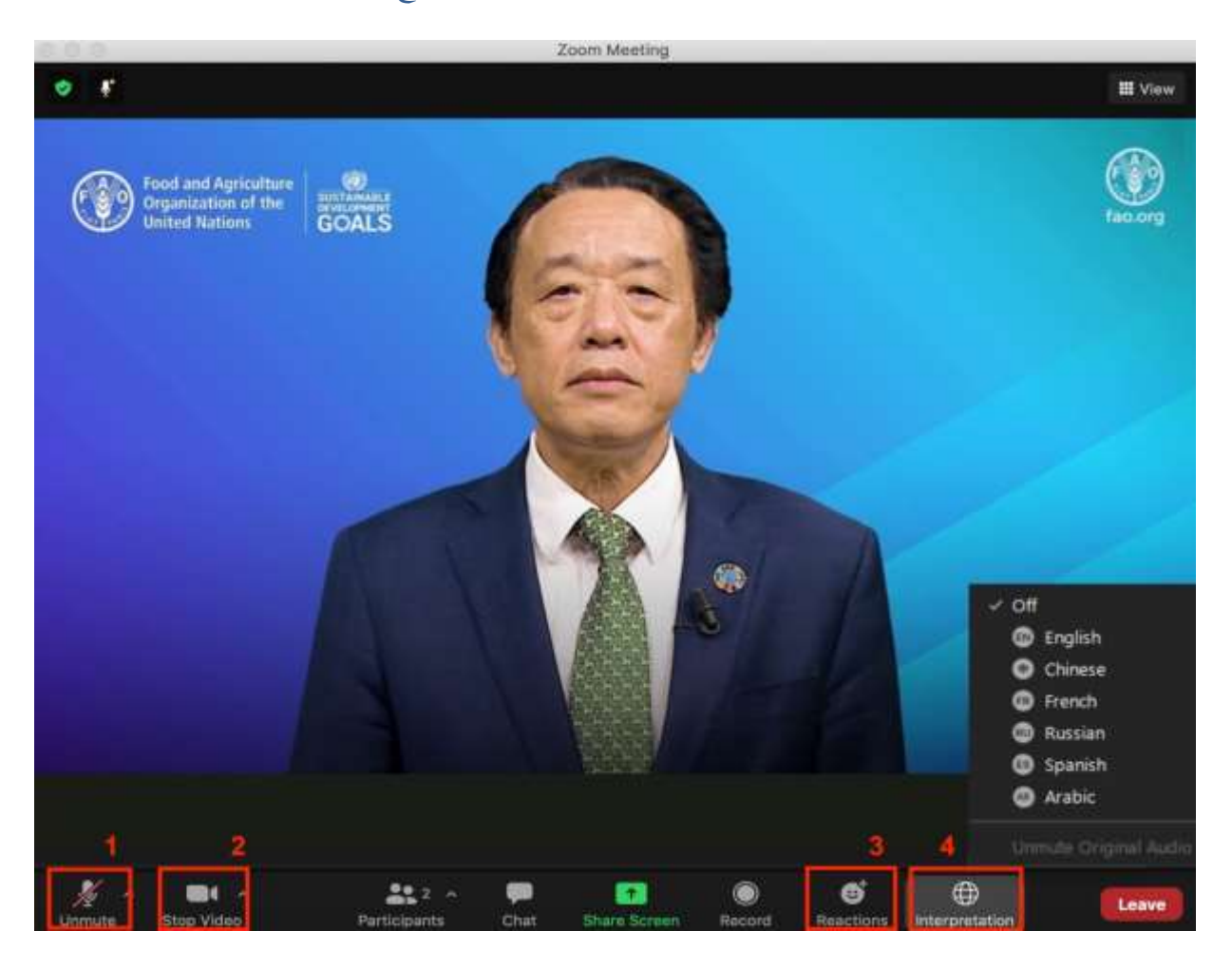